# Construindo Aplicativos com QML

Enoque Joseneas

- QML = *Qt Meta-object Language*
- É uma linguagem declarativa para desenvolver *User Interfaces*
- Tem foco em agilidade, facilidade e reuso de componentes
- Suporte a código JavaScript Inline ou via arquivo *.js* externo
- Interpretada por um Qt framework
- Possui fácil interação com c++
- Suporte a rede (http) através de javascript ou via Qt
- Suporte a banco de dados via javascript ou Qt
- *● "QML é um um tipo HTML + CSS da Web"* Só que mais poderosa!
- $\bullet$  QML + Qt/C++ = *Qt Quick*
- Excelente documentação com exemplos

#### **● Tem suporte a sensores**

- O módulo *Qt Sensors* permite que aos aplicativos ler informações provenientes de sensores como acelerômetros e sensores de inclinação. Existe uma API comum QML para diferentes plataformas e pode ser estendido em C ++.
- **● Conteúdo Multimídia**
	- O módulo *Qt Multimedia* permite aos aplicativos interagir com conteúdos multimídia através de um conjunto conveniente de tipos QML. Estes tipos QML pode ser estendido em C ++.
		- Módulos para Áudio
		- Câmera
		- Vídeo

**● Descreve uma árvore de objetos e propriedades**Item  $\{$ 

```
propertyA: 100
propertyB: 100
```

```
children: [
    Item { propertyC: 100 },
    Item { propertyC: 200 }
```
ł

**● Permite incorporar código Javascript**

```
Item \{propertyA: 100
    propertyB: propertyA + 100 // aqui
```
onSomeEvent: myFunction() // aqui

- **● Qt Quick consiste de:**
	- QML A linguagem
	- Qt Declarative módulo Qt
	- Controls conjunto de controles(Botões, Inputs, Textarea e etc.)
	- Contém o engine QML, context e view
	- Bindings Qt para QML Mecanismos para integração entre C++ e QML
	- Ferramentas de depuração para *Qt Creator IDE*

**● QML é uma linguagem declarativa baseada em Javascript**

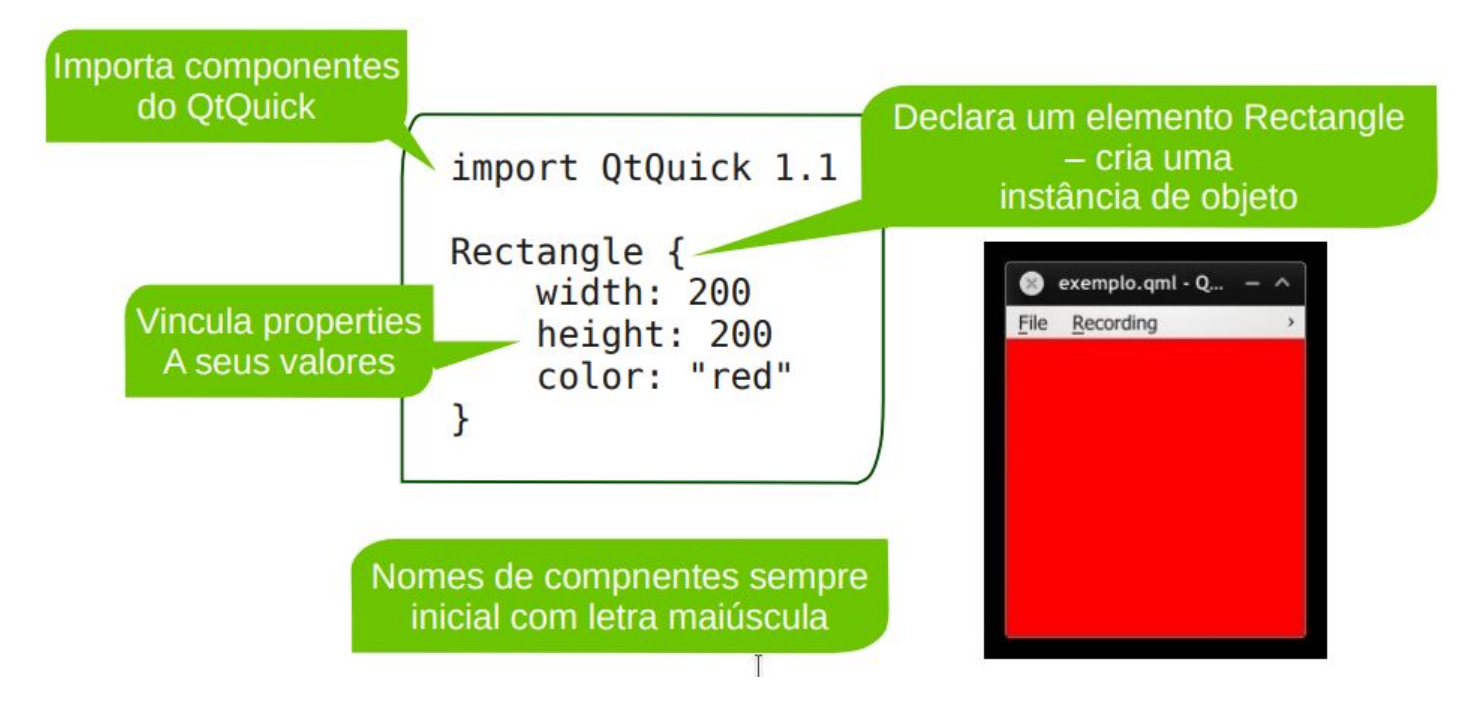

## Tipos disponíveis no QML

[bool](http://doc.qt.io/qt-5/qml-bool.html) *Binary true/false value*

[double -](http://doc.qt.io/qt-5/qml-double.html) *Number with a decimal point, stored in double precision*

[enumeration -](http://doc.qt.io/qt-5/qml-enumeration.html) *Named enumeration value*

[int -](http://doc.qt.io/qt-5/qml-int.html) *Whole number, e.g. 0, 10, or -20*

[list -](http://doc.qt.io/qt-5/qml-list.html) *List of QML objects*

[real -](http://doc.qt.io/qt-5/qml-real.html) *Number with a decimal point*

[string -](http://doc.qt.io/qt-5/qml-string.html) *Free form text string*

[url -](http://doc.qt.io/qt-5/qml-url.html) *Resource locator*

[var -](http://doc.qt.io/qt-5/qml-var.html) *Generic property type*

#### Importando Recursos

#### **● A diretiva** *import* **importa:**

- Componentes de módulos C++
- Outros módulos QML criados pelo usuário, libs e etc.
- Arquivos Javascript
- Quando importar módulos do Qt ou componentes C++, a versão tem que ser especificada

```
import QtQuick 1.1
import MyCppClasses 1.2
import "from-qml"
import "scripts.js"
```
#### Hierarquia de Objetos no QML

● **Declaração de elementos dentro de outros objetos**

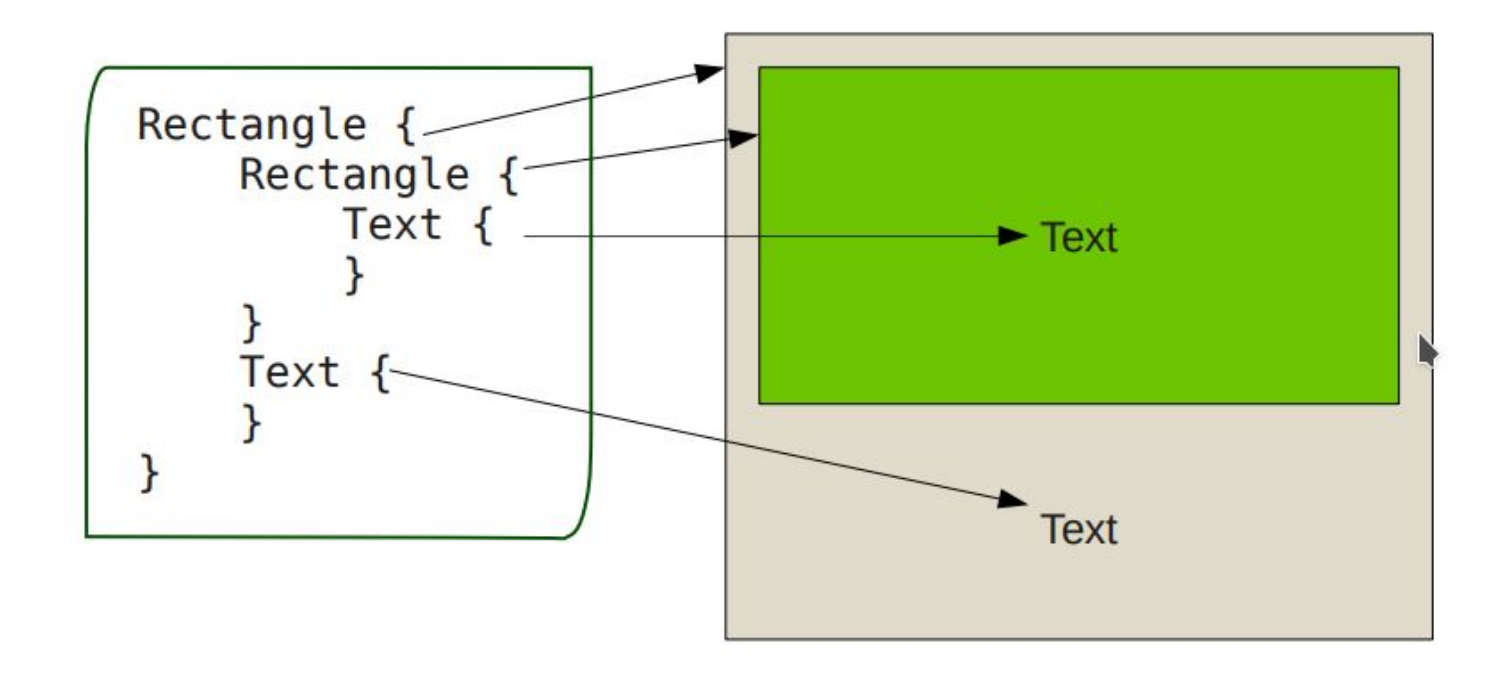

# Navegando na Árvore de Objetos

● **É possível se referir ao pai de um objeto usando a palavra chave** *parent*

```
Rectangle {
    Rectangle {
        width: parent.width
        Text \{color: parent.color
        }
    Text {
```
#### Nomeando Elementos

● **Pode-se nomear elementos utilizando a propriedade** *id*

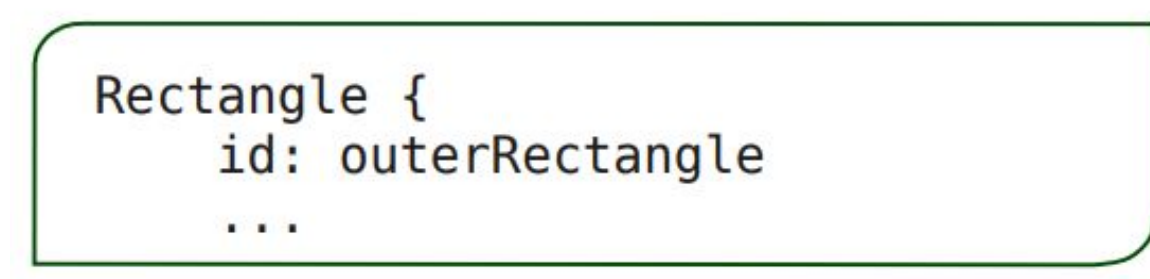

**● Você pode então referir a eles pelo** *id*

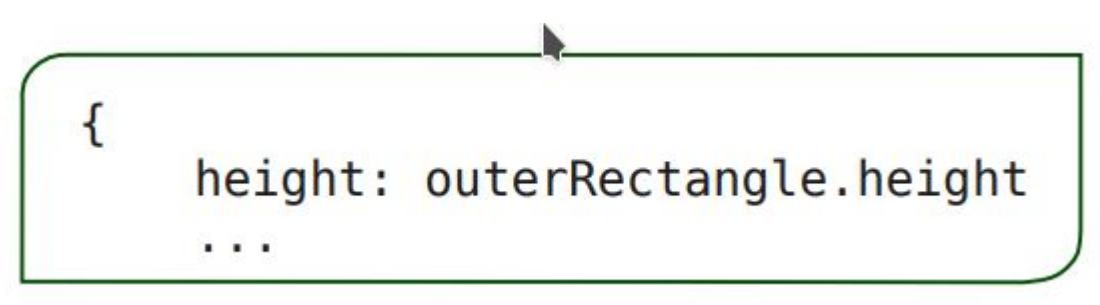

## Binding de Valores

**● Em QML, valores são amarrados e não atribuídos**

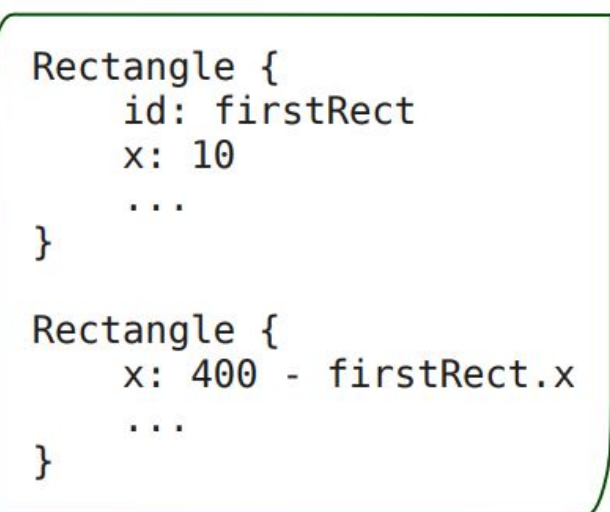

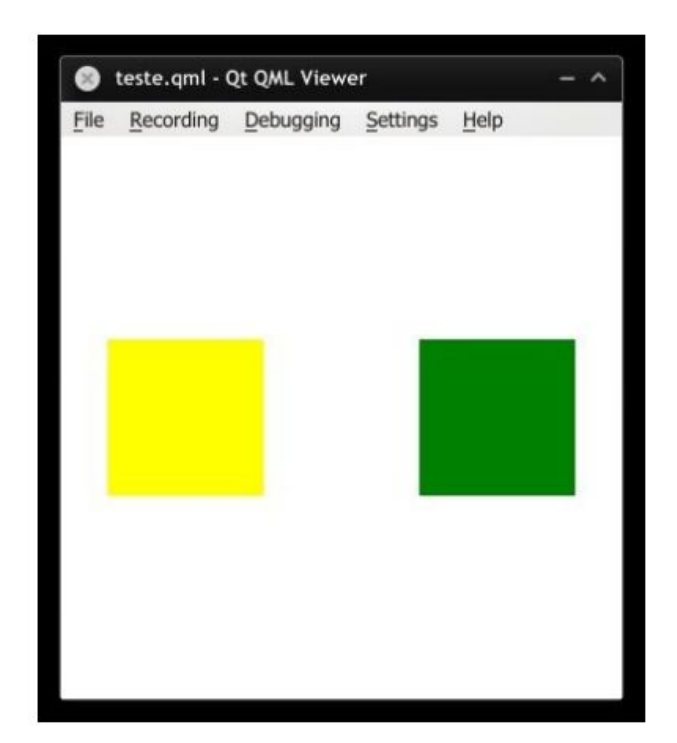

# Qt provê um vasto conjunto de componentes

#### **● Visuais:**

- *○ Rectangle*
- *○ Text*
- *○ Image*
- *○ WebView*
- *○ Button*

#### **● Não visuais:**

- *○ Item*
- *○ KeyboardDevice*
- *○ ObjectModel*

#### **● Estruturais**

- *○ Column*
- *○ Row*
- *○ GridLayout*

#### WebView - Renderizador de XHTML

```
import QtWebKit 1.1
WebView {
     url: "http://www.kde.org"
     preferredWidth: 1024
     preferredHeight: 768
     scale: 0.95smooth: false
```
# Propriedades de Layouts Baseados em Âncora

#### **● Pode-se ancorar ítens a:**

- *○ Left, top, right, bottom*
- *○ VerticalCenter, horizontalCenter*
- *○ Baseline*
- Pode-se especificar margens
- individuais ou usar *anchors.margins*

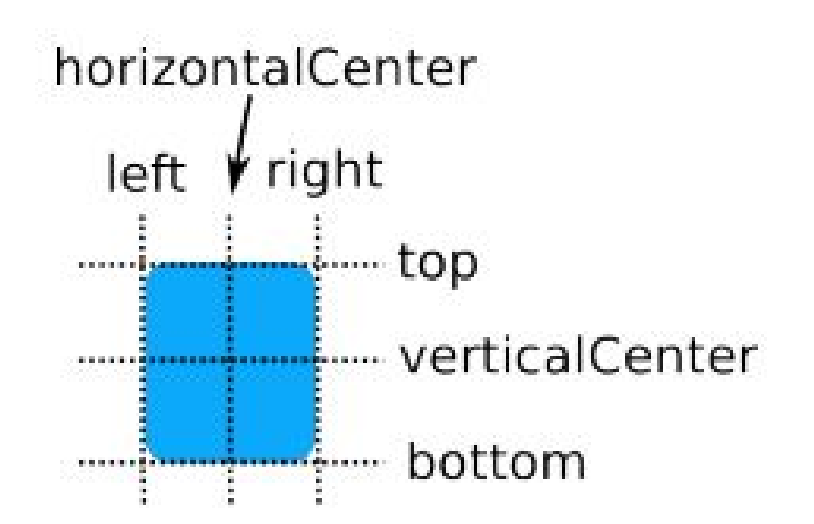

# Outros Layouts

- **● Podemos criar layouts clássicos usando containers como** *Grid***,** *Row* **e**  *Column***:**
	- Elementos serão posicionados conforme o *container* utilizado
	- A propriedade *spacing* estará disponível em todos os filhos

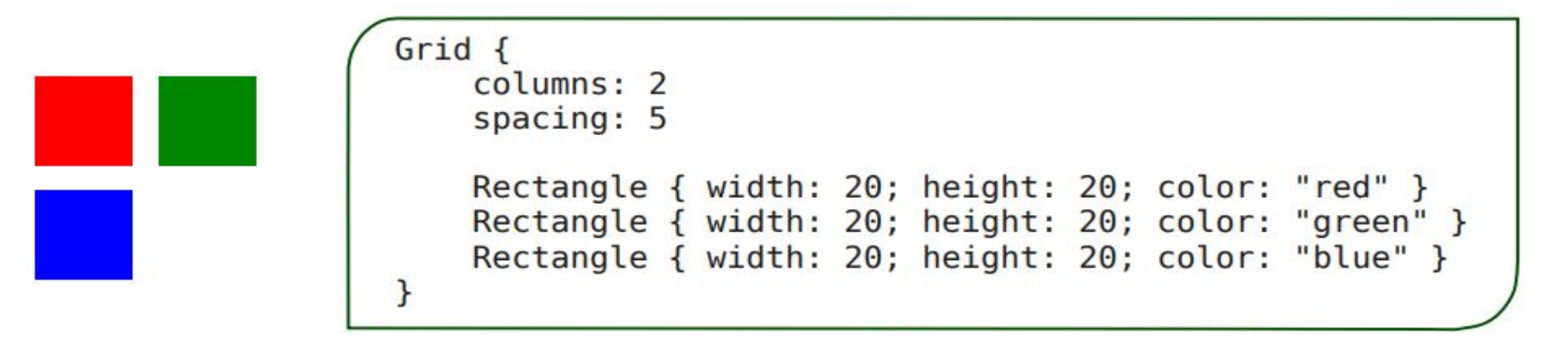

#### Criando um Botão

**● É possível criar um botão usando** *Rectangle, Text e MouseArea*

```
Rectangle {
    width: 200; height 100;
    color: "lightBlue"
    Text {
        anchors.fill: parent
        text: "Me pressione!"
    }
    MouseArea {
        anchors.fill: parent
        onClicked: { parent.color = "green" }
```
#### Interação direta com Javascript

```
Rectangle {
    width: 200; height 100;
    color: "blue"
                                     O quê aconteceu aqui?
    Text \{Nós amaramos um função
        anchors.fill: parent
                                      Javascript anônima a
        text: "Me pressione!"
                                           um signal.
    MouseArea {
        anchors.fill: parent
        onClicked: { parent.color = "green" }
    ł
```
#### Criando Componentes

- **● Criar cada botão a partir de três elementos não é uma boa solução**
	- É possível criar componentes em QML usando qualquer elemento do Qt quick / Quick controls
	- Um componente pode ser instanciado como um elemento
	- Componentes podem ser mantidos em módulos que são incluídos em seus arquivos QML

#### Componente Botão

**● Crie o botão em um arquivo chamado** *Button.qml*

```
import QtQuick 1.1
Rectangle {
    width: 200; height: 100;
    color: "lightBlue"
    property alias text: innerText.text
    Text {
        id: innerText
        anchors.fill: parent
    }
    MouseArea {
        anchors.fill: parent
        onClicked: { parent.color = "green" }
    ł
\mathbf{r}
```
## Componente Botão

- **Instancie os botões em seu arquivo QML**
	- O arquivo QML deve estar no mesmo diretório que o arquivo *Button.qml*

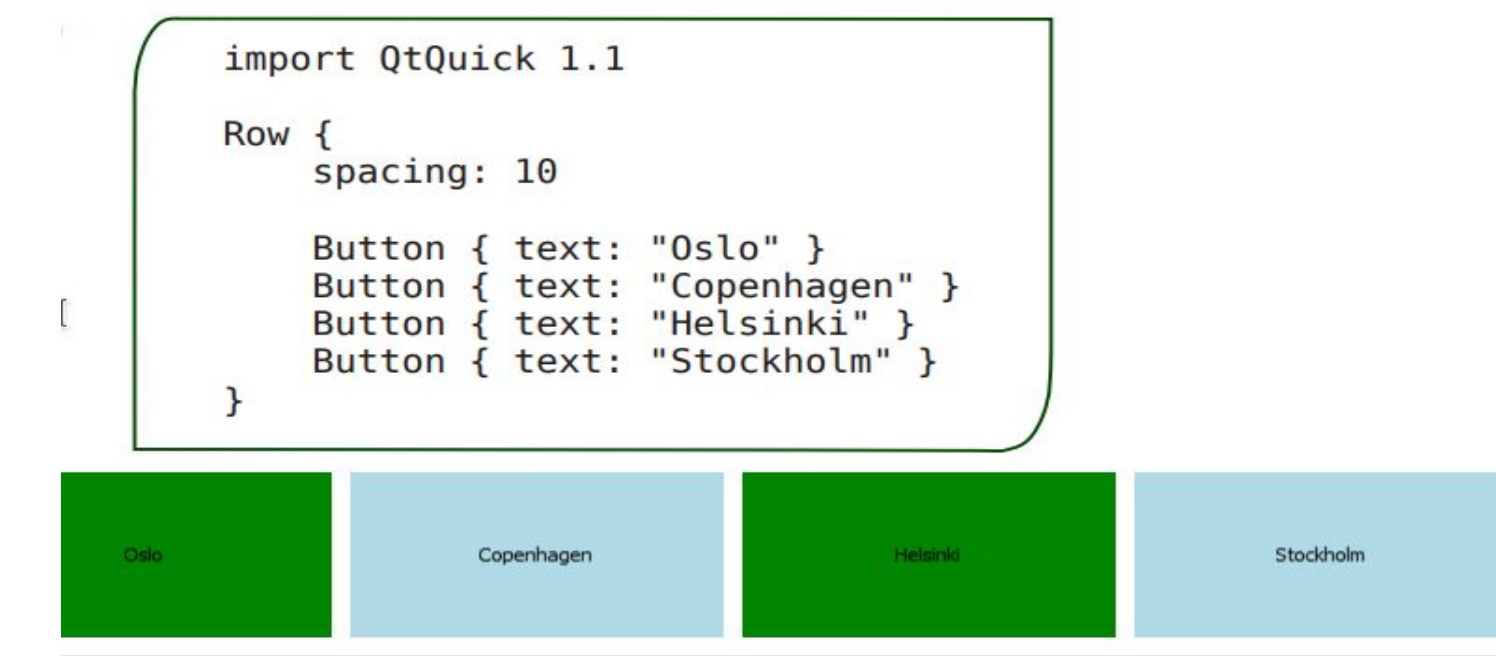

#### Suporte a animação de elementos

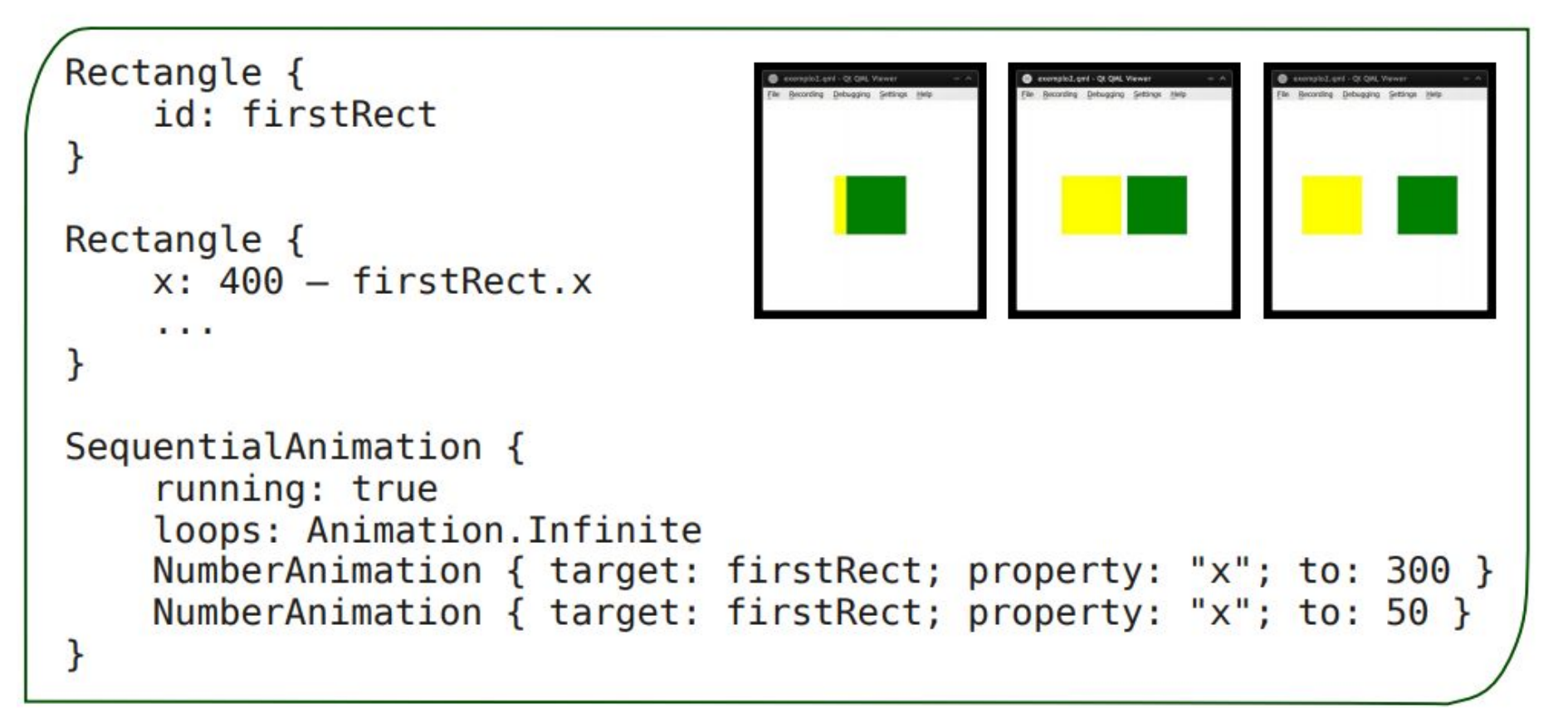

## "Amarrado", mas não Atribuído

- Como QML amarra valores ao invés de atribuí-los, mudar uma propriedade de contexto a partir do C++ também muda seu valor no QML
- Serve também para propriedades entre elementos QML
- Evita *ifs* desnecessários através dos *binds*
- Evita propriedades globais através da associação a propriedades de outros elementos

## Operações a partir de eventos

- Signals e Slots Boa característica do QML
- É possível executar uma função quando um sinal for emitido
- Toda propriedade de um elemento qualquer QML emite um sinal quando ela mudar

```
Rectangle {
    property color previousColor
    property color nextColor
    onNextColorChanged: console.log("The next color will be: " + nextColor.toString())
\mathcal{F}
```
## Operações a partir de eventos

● Elemento *Connections* permite ligar sinais de um outro componente a um outro evento qualquer

```
MouseArea {
   id: area
ł
11...
```

```
Connections {
```

```
target: area
    onClicked: foo(parameters)
ł
```
## QML para *Mobile*

- Um único código para diferentes sistemas
	- Android, iOS, Windows, Linux
- Ótimo desempenho e belo visual
- Componentes prontos Quick Controls 2
	- oferece suporte ao Material Design do Google e *Universal Design* do Windows 10
- Qml Material do Papyros (GitHub)
	- inclui diversos componentes prontos para uso em Android e iOS
- Exemplo pronto (*Gallery*) no Qt for Android
	- ideal para começar um projeto

#### Mãos na massa!

● Vamos ao exemplo prático

## **Referências**

- <http://doc.qt.io/qt-5/qmltypes.html>
- <http://doc.qt.io/qt-5/qmlapplications.html>
- <http://doc.qt.io/qt-5/qmltypes.html>
- ●